How do I know if I am sync'd to my PRSD Student Account? **prsd.org bookmarks will be viewable on your Chrome Toolbar.**

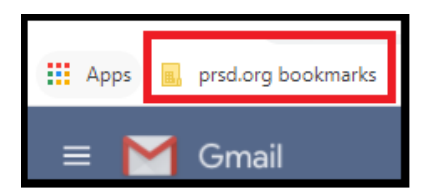

**The following instructions will sync your PRSD Student Account to your Chrome Browser:**

1> Far Right Corner – Select Silouette Icon & select Add

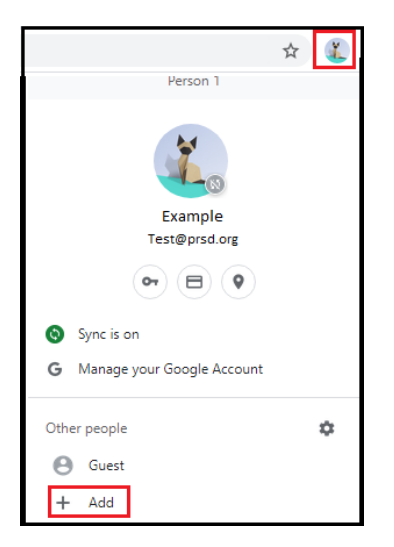

2> Enter an Account Name & Add (lower right corner)

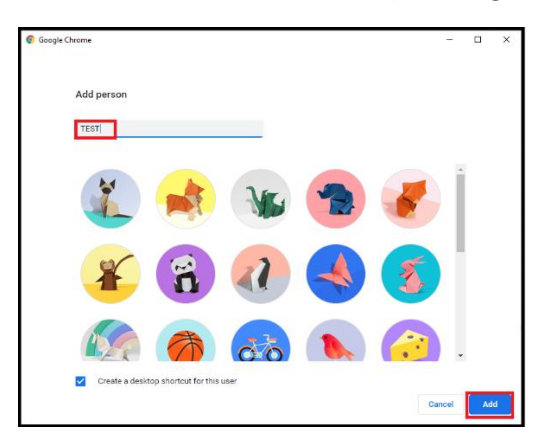

3> Select **Already a Chrome user? Sign In.**

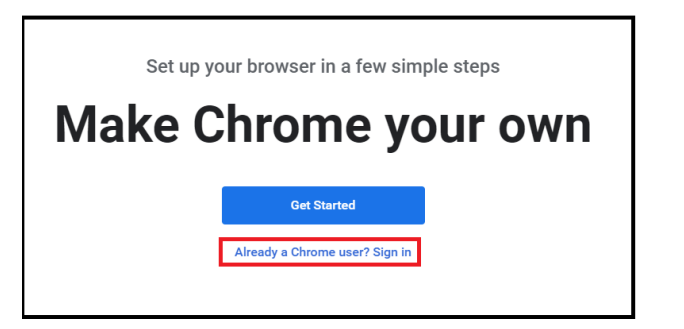

4> Enter PRSD email & password (sync links)

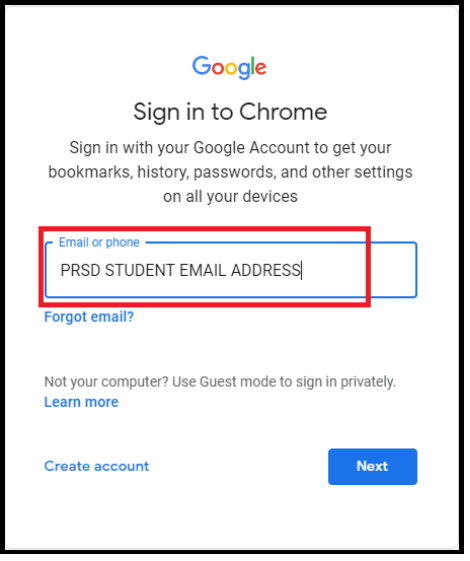